Aqui na W linx setadigital estamos sempre trabalhando para facilitar o uso da tecnologia através de soluções **simples**, **rápidas** e **confiáveis**, que lhe proporcione uma **vida leve**, e **resultados positivos** para a sua loja.

> **NOVIDADES DA VERSÃO 6.226.20** Acompanhe aqui as...

### **BUSCA DE CONHECIMENTO NO LINX SHARE**

#### **Caminho:** SetaERP > Login #556206

Alteramos a plataforma de FAQ para o Linx Share, com o objetivo de fornecer para o usuário um ambiente mais harmonioso e completo para satisfazer as eventuais dúvidas.

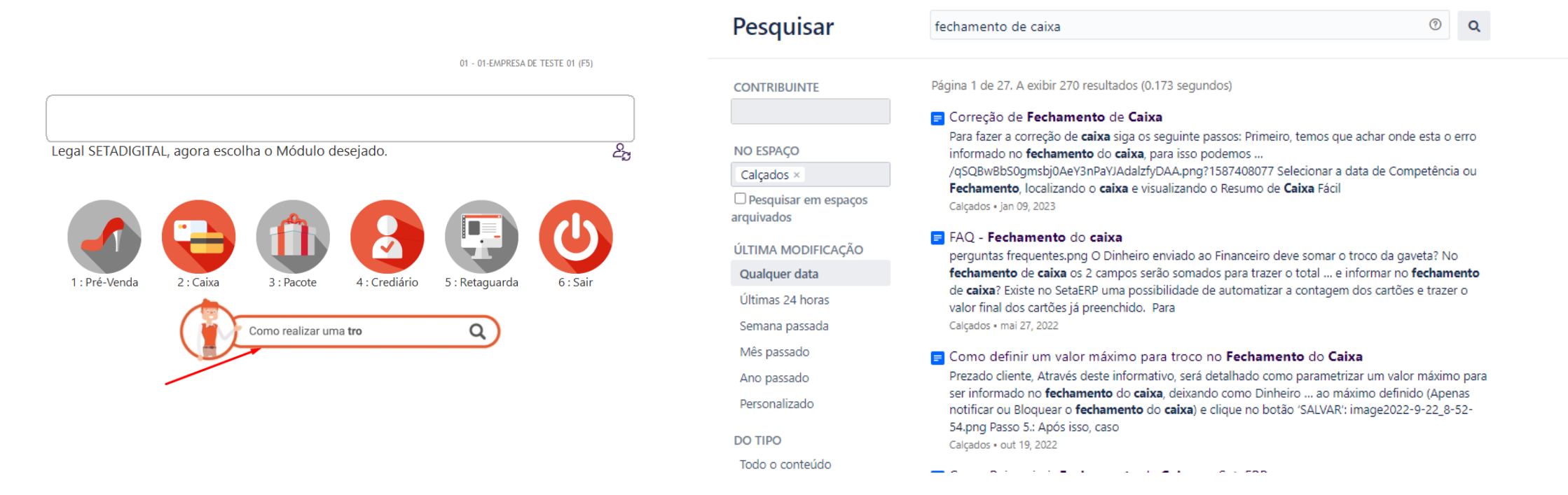

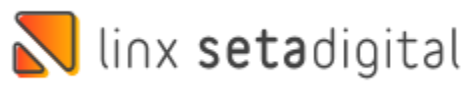

# **ORIENTAÇÃO PARA CANCELAMENTO DE QR LINX**

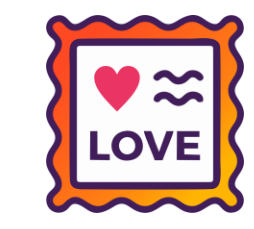

**Caminho:** Retaguarda > Vendas > Cancelamento de vendas pagas com Link de Pagamento #519198

Estabelecemos uma orientação clara para que o usuário possa realizar o estorno de transações através do portal, caso a opção de estorno via SetaERP não esteja disponível.

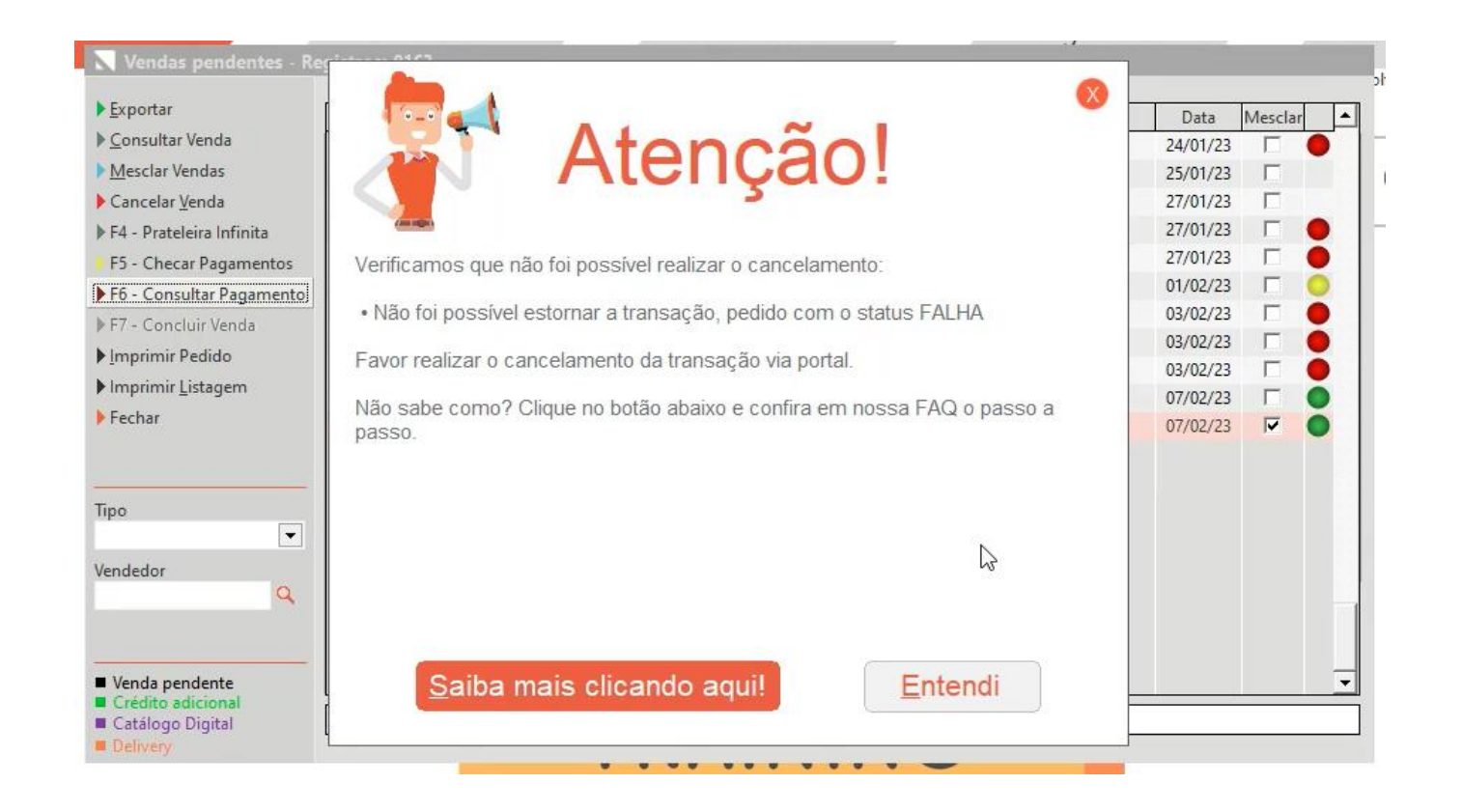

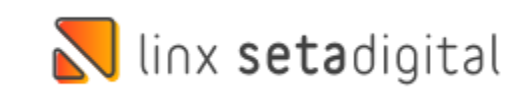

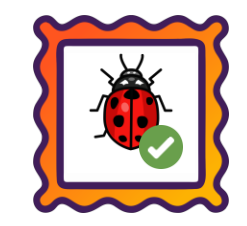

#### **Caminho:** SetaAnalytics #541751

Ajustamos na versão iOS do SetaAnalytics, a exibição de resultados a partir do filtro "Ontem".

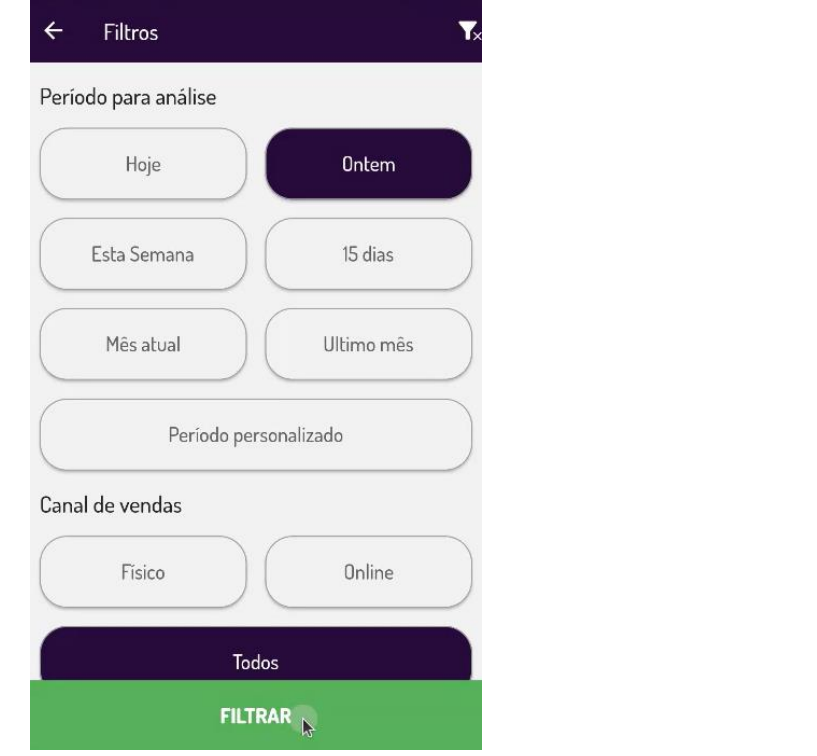

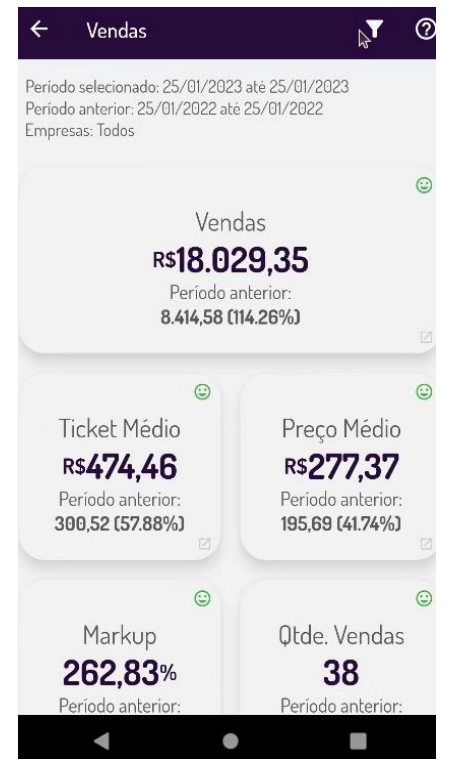

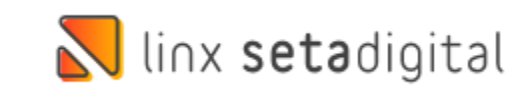

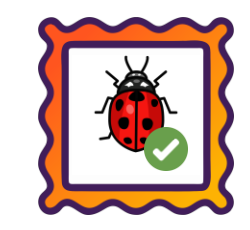

#### **Caminho:** Retaguarda > Controle dos boletos #553515

Correção na baixa automática de boletos Banco do Brasil, agora será possível diferenciar boletos pelo campo convênio.

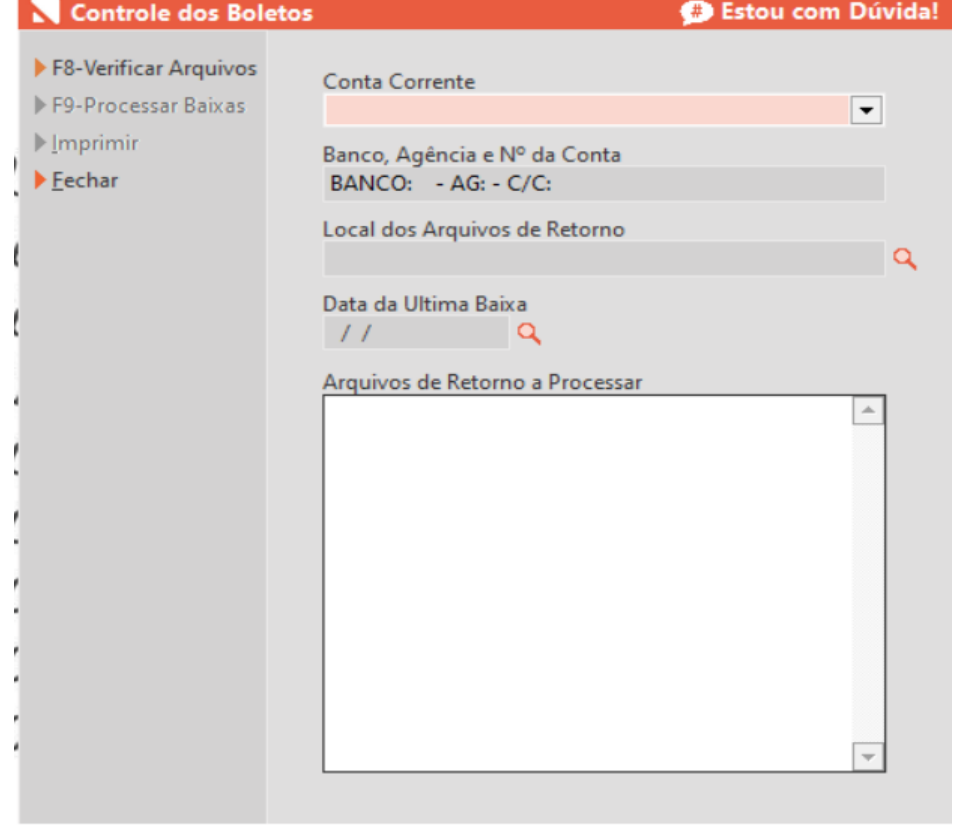

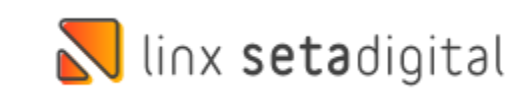

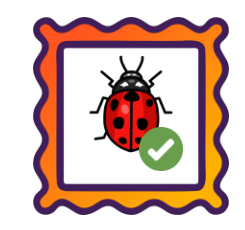

#### **Caminho:** Retaguarda > Compras > Lançamento das Notas #551953

Ajustamos a importação de XML com Crédito de ICMS e divisão de itens, corrigindo os valores dos impostos.

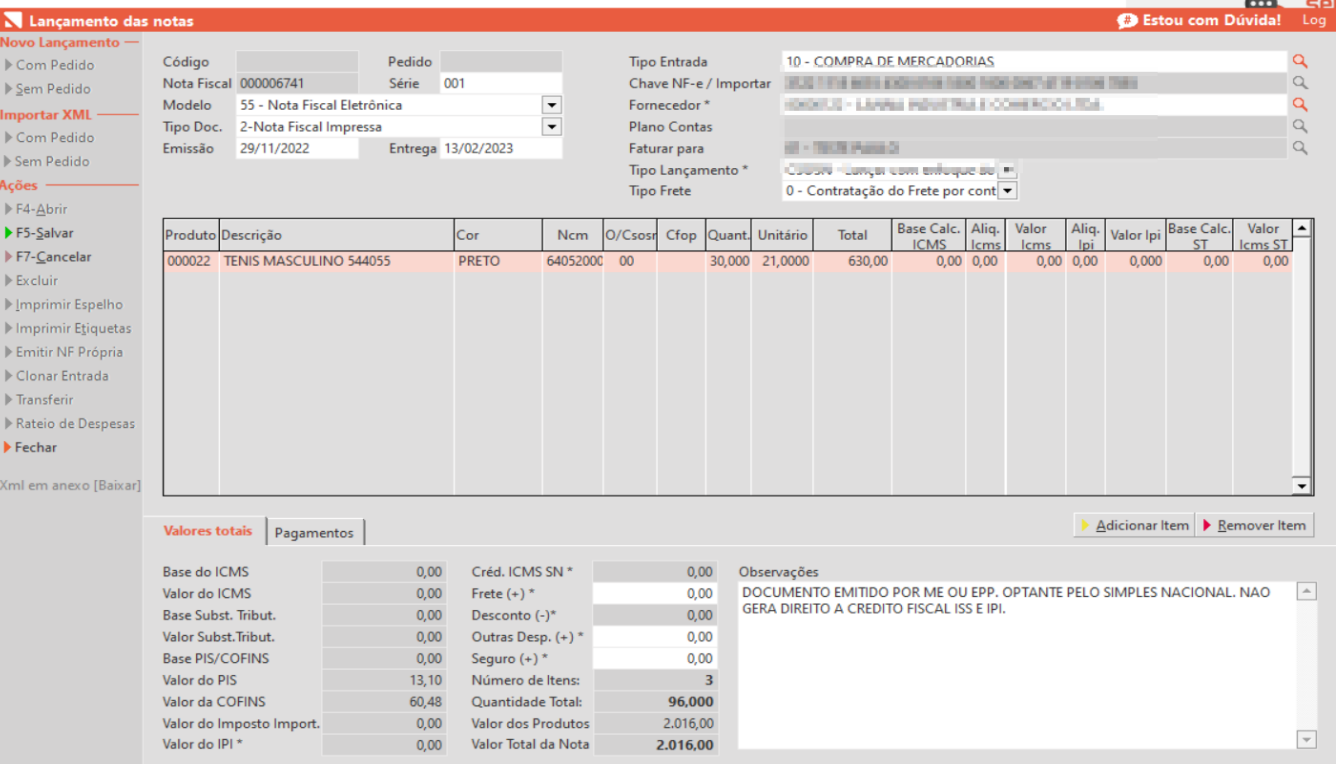

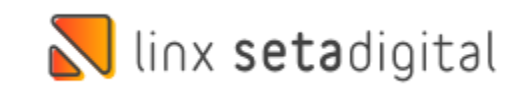

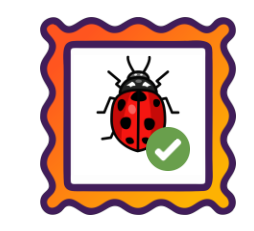

#### **Caminho:** Caixa> Nova Venda #564145

Alterada a rotina de gravar comprovantes para auditoria, corrigindo assim casos de vendas geradas em crediário que ficavam sem registro de comprovante.

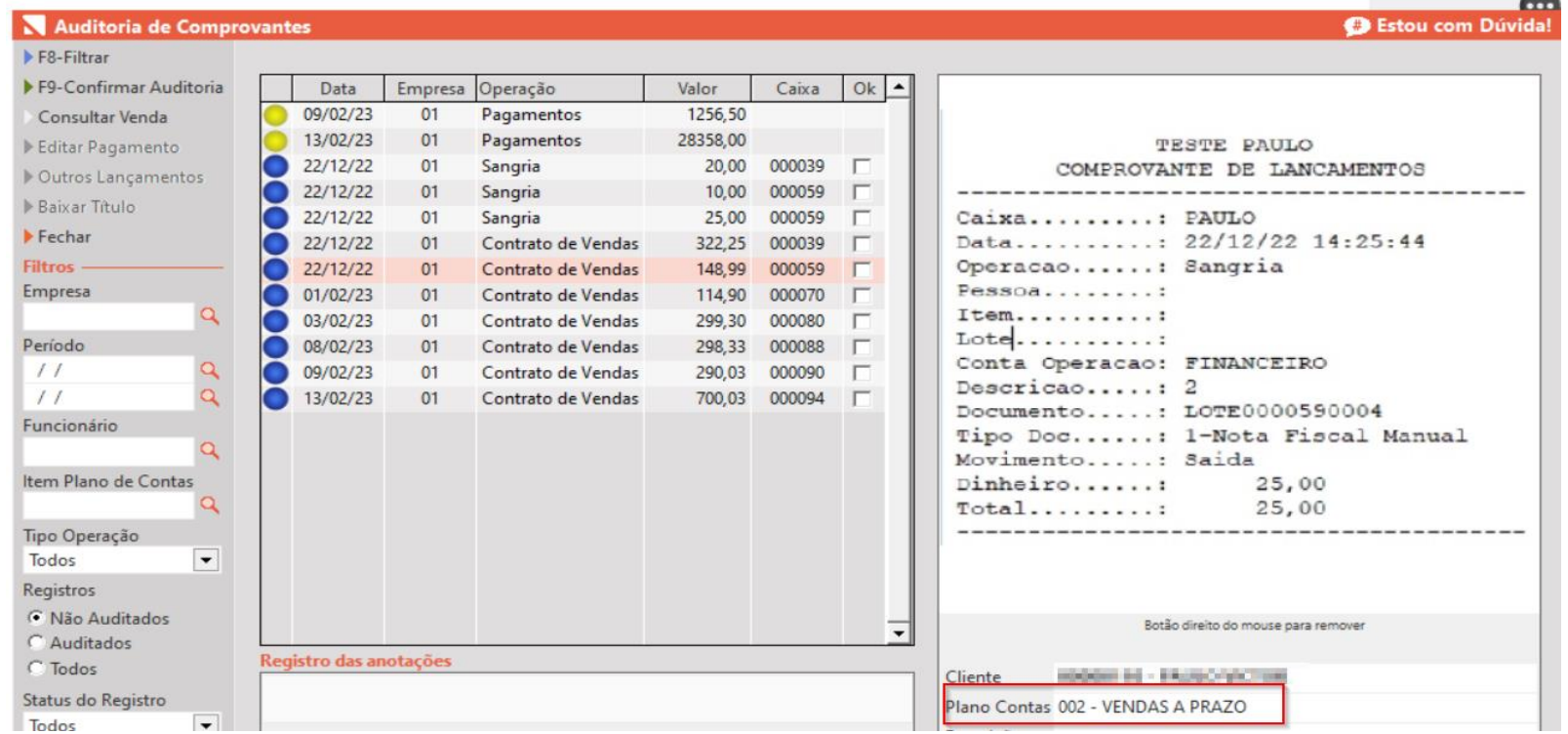

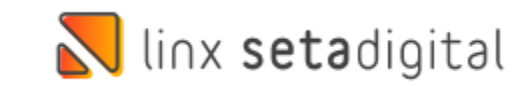

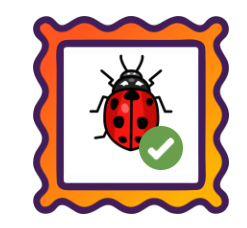

**Caminho:** Caixa Fácil > Abertura e Fechamento do Caixa #557211

Realizamos a correção da abertura do caixa, registrando a data de competência no banco de dados.

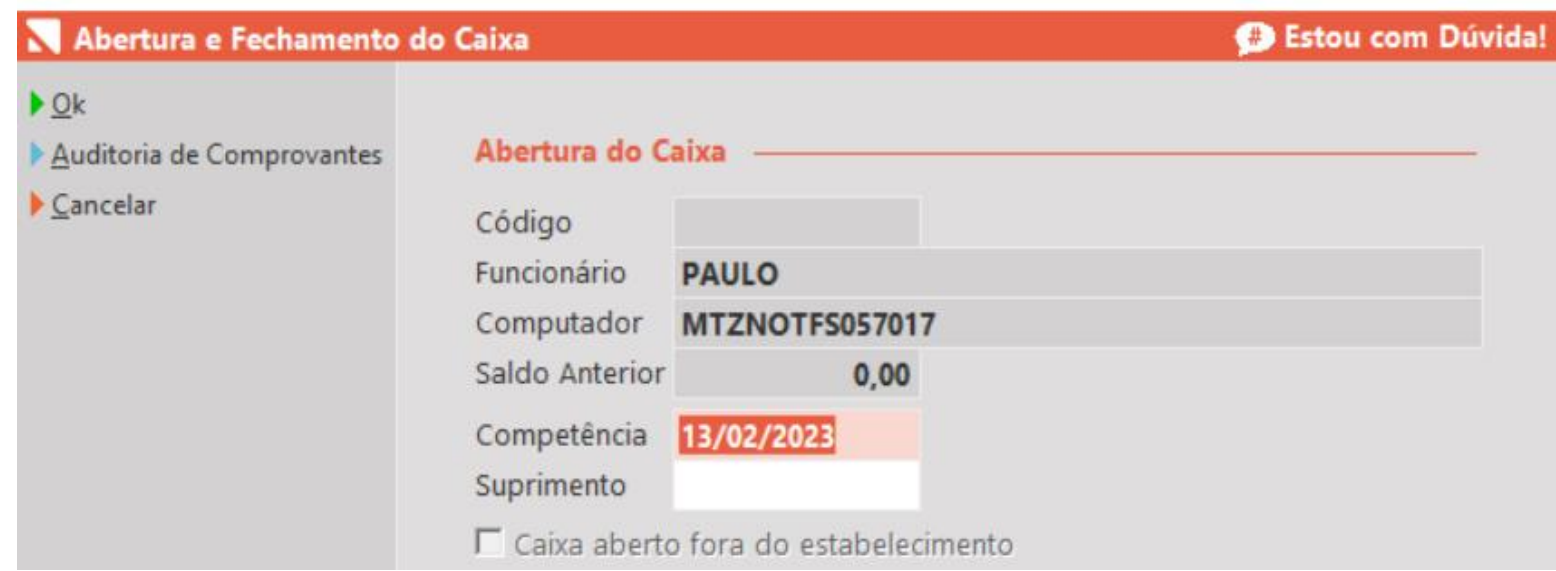

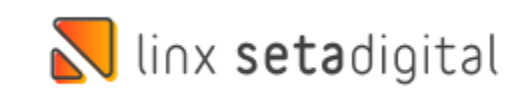

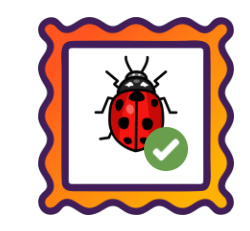

**Caminho:** Caixa > Nova Venda #551929

Ajustamos as vendas de Vale Presente pagas com PIX para que sejam exibidas corretamente na tela de Controle de Pix e Carteiras Digitais.

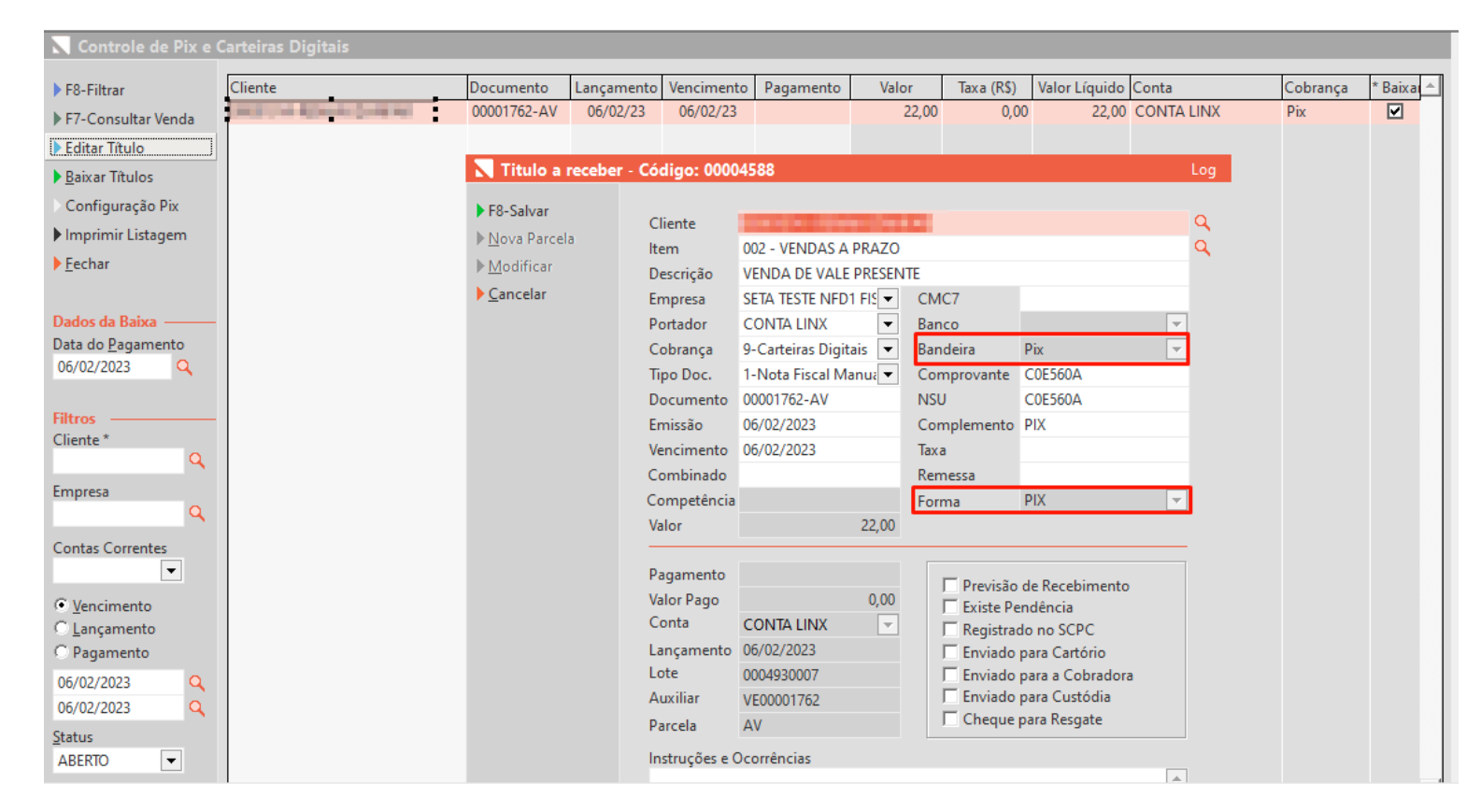

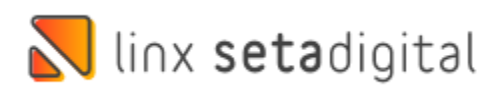

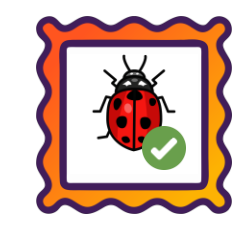

#### **Caminho:** Caixa > Vendas Baixas#547318

#### O relatório de **Resumo de Desempenhode Vendas,** foi atualizado para evitar que o custo do frete seja deduzido da venda de maior valor.

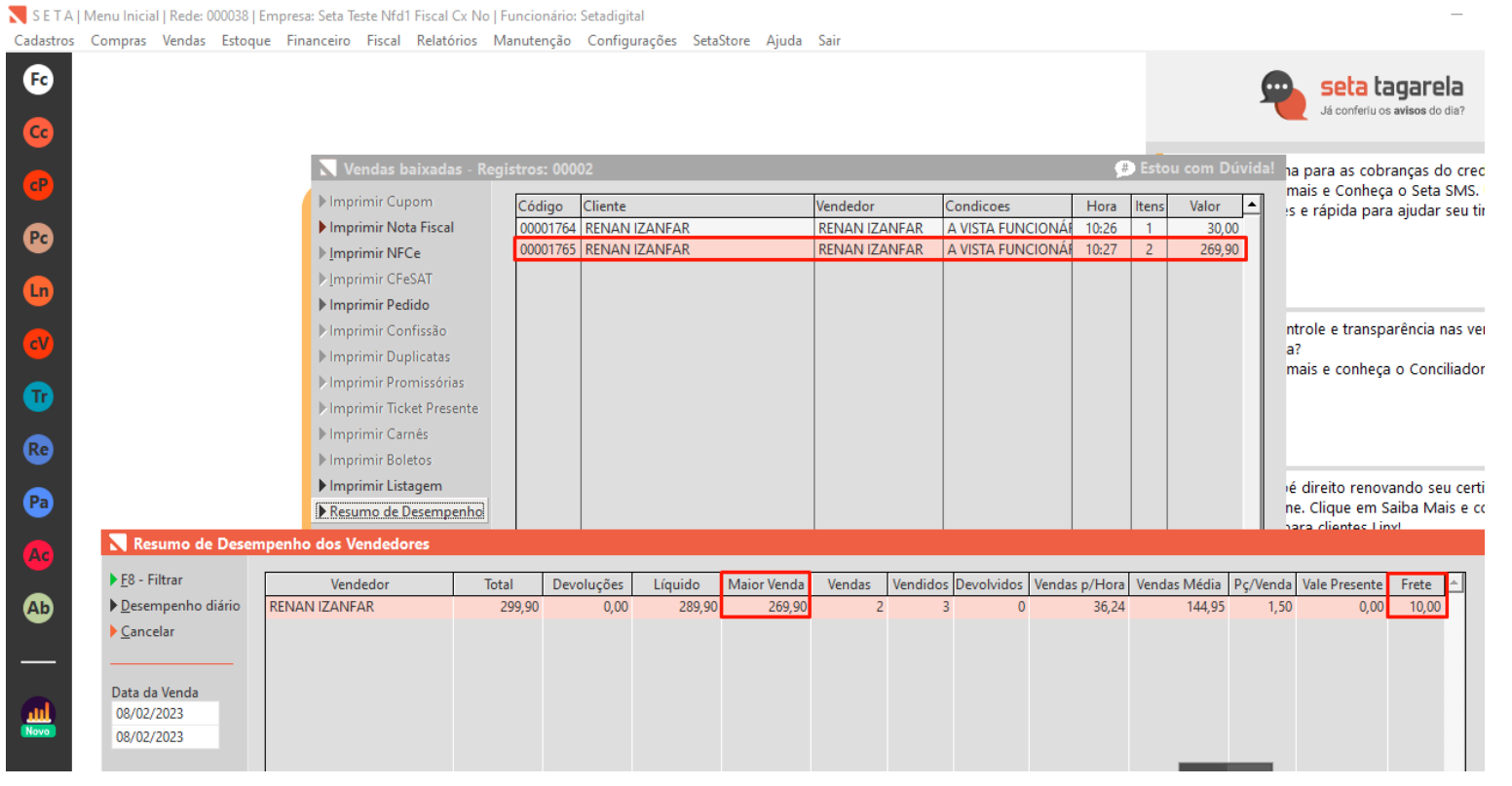

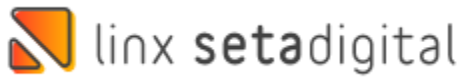

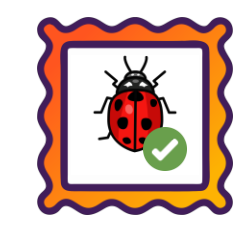

**Caminho:** Retaguarda > Financeiro > Títulos a Receber #553119

Ajustamos o processo de pagamento com o QR Linx, para que o NSU seja corretamente registrado no título a receber durante a baixa de títulos.

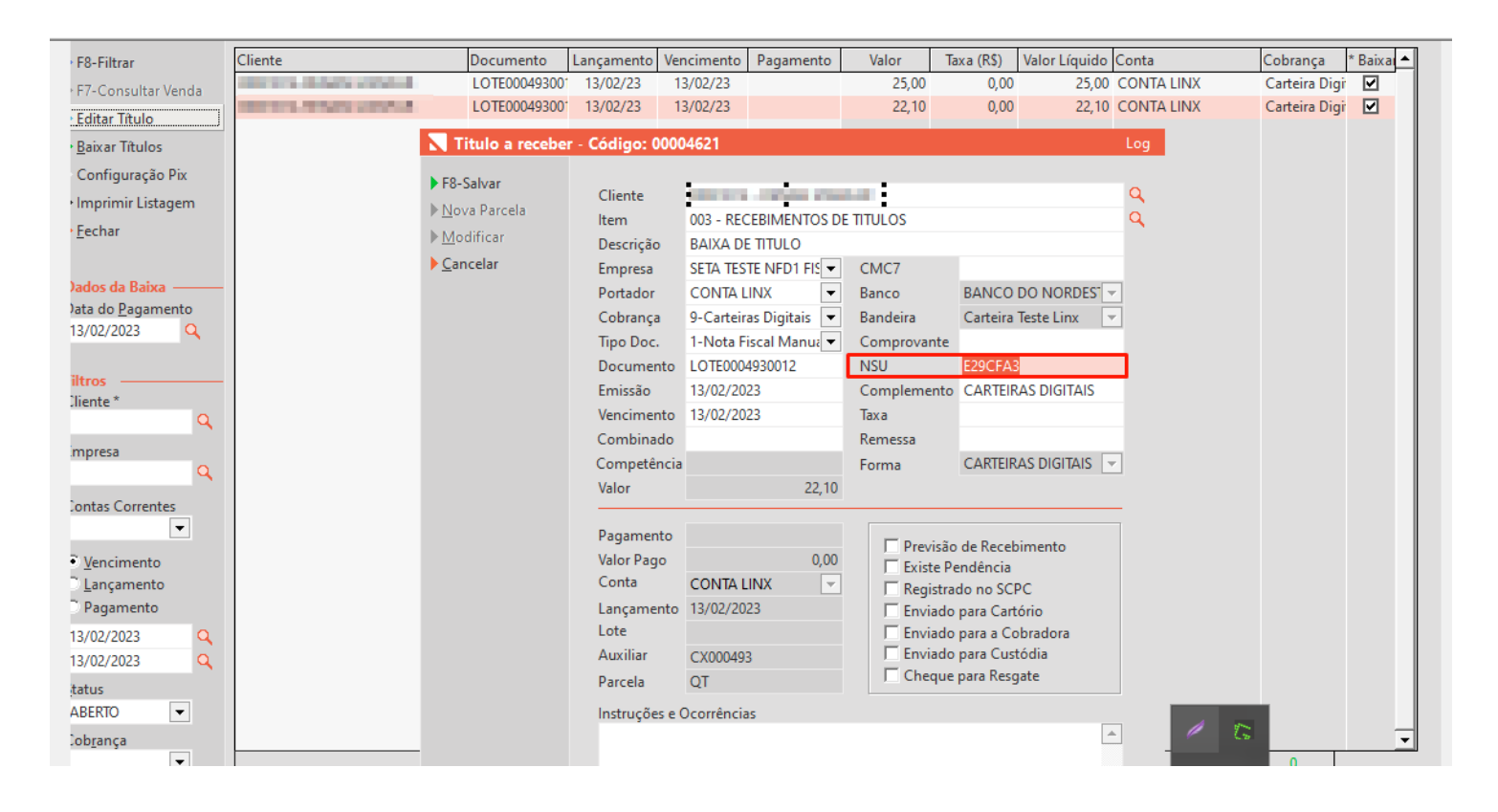

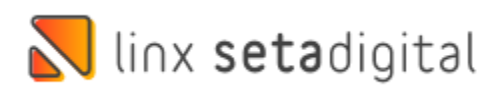

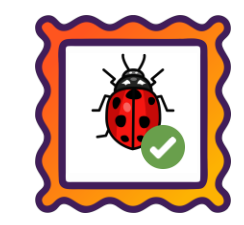

#### **Caminho:** Retaguarda > Financeiro > Títulos a Pagar #562902

Otimizamos o processo de pagamento, de forma que, ao utilizar a opção de Nova Parcela, as informações necessárias para os depósitos, sejam preenchidas de maneira automática e eficiente.

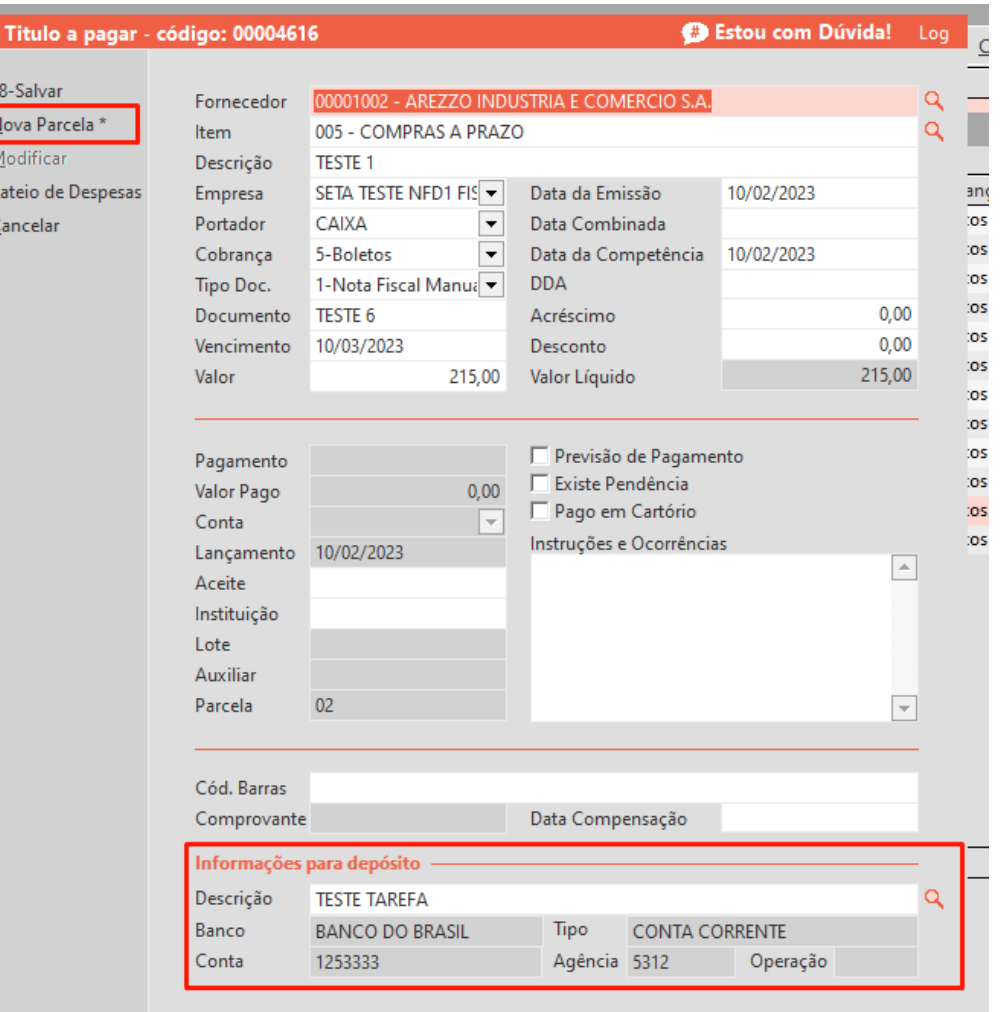

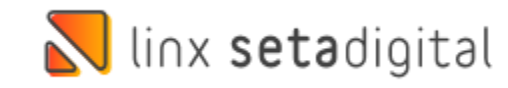

# **Versão Complementar – 6.226.21**

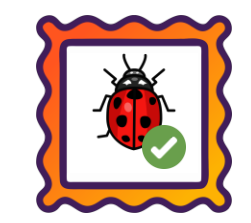

Caminho: Retaguarda > Fiscal > Escrituração Fiscal Digital (EFD Contribuições) #562632

No EFD Contribuições, ajustamos o campo COD\_VER mantendo a mesma informação de 2022, ou seja, no arquivo o trecho que armazena esse dado, seguirá da seguinte maneira |006|.

#### Caminho: Caixa Fácil > Nova Venda #558608

Corrigimos os descontos aplicados em produtos fracionados como **KG** ou **MT**, evitando quaisquer diferenças nos valores das vendas.

#### Caminho: Caixa > Nova Venda #561885

Nos documentos fiscais emitidos pelo SetaERP, por exemplo: NFC-e, NF-e, SAT, etc, atualizamos a informação de duas TAGs do arquivo XML sendo: <CNPJ> 07615950000170 para **<CNPJ> 54517628000198** <fone> 4532227511 para **<fone> 4530036130** Essas TAGs, fazem parte da informação do **Responsável Técnico (<infRespTec>)**.

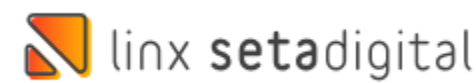

# **Versão Complementar – 6.226.23**

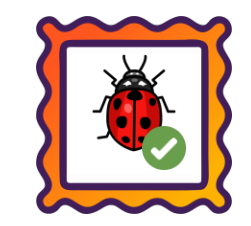

Caminho: Retaguarda > Estoque > Devolução ao Fornecedor #567333

Nas emissões de Notas Fiscais geradas a partir das Devoluções ao Fornecedor, ajustamos a apresentação dos valores de Base de Cálculo do ICMS e Valor do ICMS, destacados na operação.

#### Caminho: Retaguarda > Estoque > Transferência de Produtos #565865

Corrigimos e melhoramos a performance no processo de transferência de produtos entre lojas seguido do carregamento dos produtos na tela de Emissão de Nota Fiscal.

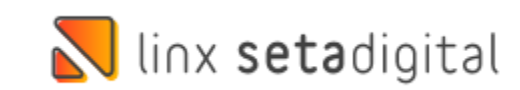

# **Versão Complementar – 6.226.24**

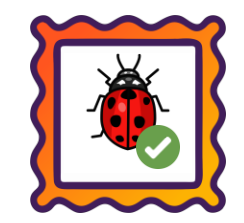

Caminho: Retaguarda > Compras > Lançamento das Notas #568192

Ajustamos no processo de entrada de notas, a exibição dos valores contidos nos campos **Base do ICMS** e **Valor ICMS**.

Caminho: Retaguarda > Compras > Lançamento das Notas #SETAERP-8324

Ajustamos situações de arredondamento nos totais e campos de ICMS - ST a partir de arquivos XML's importados na entrada.

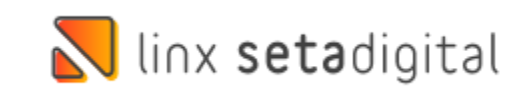

### Ulinx setadigital

Agora é fácil, atualize o **SetaERP** após o fechamento das lojas, ou amanhã bem cedinho para utilizar as novidades da versão **6.226.20.**

Ahhhh, para que possamos evoluir, seu **feedback** é muito importante avalie o conteúdo apresentado nesta versão.

O link de acesso está logo abaixo da apresentação, contamos com você!

> Com carinho ♥ Time Linx SetaDigital

Cascavel, 14 de Fevereiro de 2023.